## **Tilauksen tekeminen tyhjällä aineistolla**

Siirr y haluamaasi tuotteeseen ja valitse siihen haluamasi ominaisuudet.

**1.** Klikkaa vihreä "Suunnittele itse" näppäintä.

**2.** Uuden ikkunan avautuessa klikkaa tumman sinistä "Valmis" –näppäintä.

**3.** Tyhjä aineisto on lisätty tilaukseen ja se näkyy valkoisena "Omat suunnitelmat" –otsikon alta. Tämän jälkeen voit siirtää tilauksen ostoskoriin ja siirtyä maksamaan.

## **4. Oikean aineiston lähettäminen:**

Kun tilaus on tullut onnistuneesti perille voit lähettää oikean aineiston sähköpostilla pdf -muodossa osoitteeseen [paino@niini.fi.](mailto:paino@niini.fi) Mikäli aineisto on iso voit lähettää aineiston esimerkiksi ilmaisella wetransfer.com palvelulla ja laittaa tuotannon sähköpostin vastaanottajaksi.

Muistathan merkitä tilausnumeron aineiston sähköpostiin

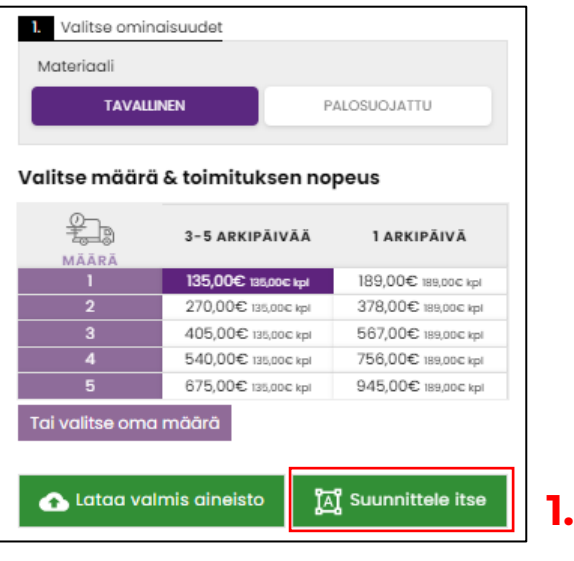

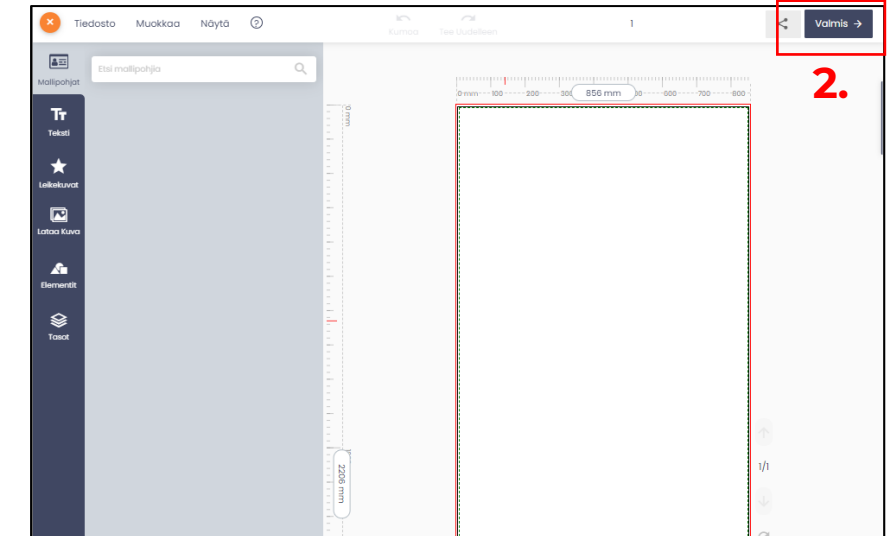

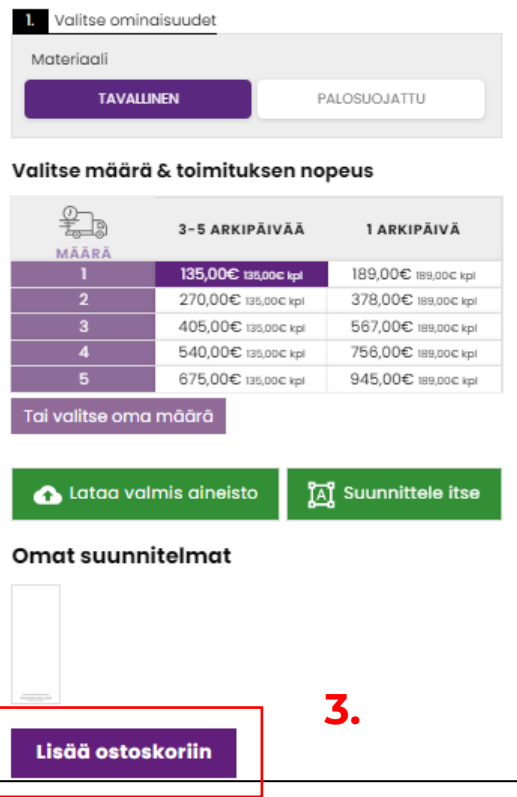